# Lesson 5 Data Acquisition and Waveforms

#### You Will Learn:

- A. About plug-in data acquisition (DAQ) boards
- B. About the organization of the DAQ VIs
- C. How to perform a single analog input
- D. About the DAQ Wizards
- E. About waveform analog input
- F. How to write waveforms to file
- G. How to output an analog signal
- I. How to use counter/timers
- J. USB DAQ--NI-DAQ mx Base devices

# Overview

The fundamental task of all measurement systems is the measurement and/or generation of real-world physical signals. Measurement devices help you acquire, analyze, and present the measurements you take.

We acquire and convert physical signals, such as voltage, current, pressure, and temperature, into digital formats and transfer them into the computer.

Popular methods for acquiring data: plug-in DAQ and instrument devices, GPIB instruments, PXI (PCI eXtensions for Instrumentation) instruments, and RS-232 instruments.

- Data acquisition (DAQ) library supports all DAQ boards
- LabVIEW uses the NI-DAQ driver-level software
- DAQ boards for
  - Analog I/O
  - Digital I/O
  - Counter/timer I/O
- Data acquisition system components

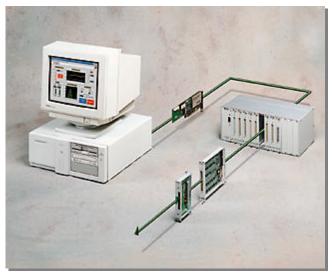

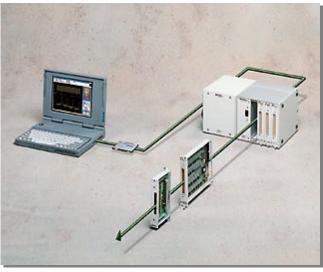

# DAQ Software Architecture

- Windows

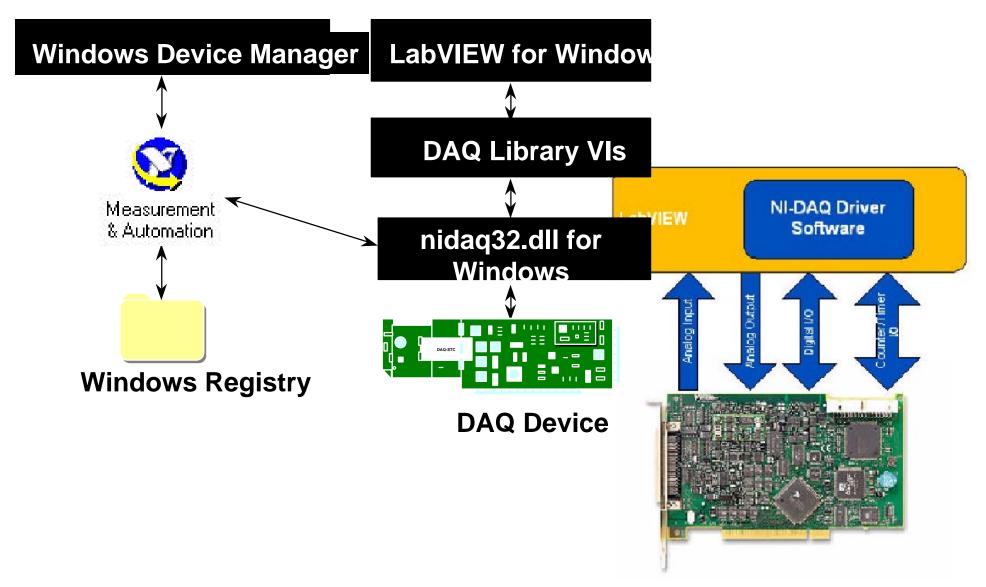

# DAQ Hardware Configuration

 Measurement & Automation Explorer (MAX) by selecting Tools>>Masurement & Automation Explorer...in LabVIEW

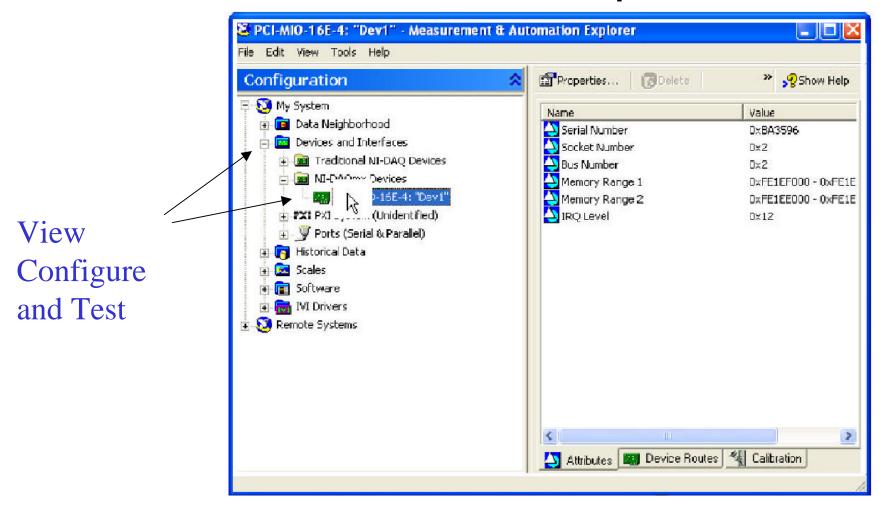

# **Hardware Connections**

**BNC-2120** 

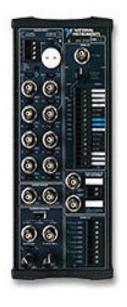

**SC-2075** 

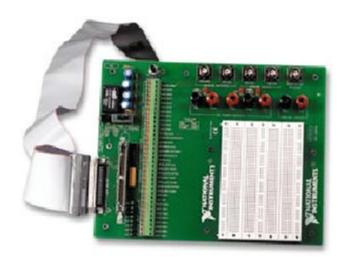

**SCB-68** 

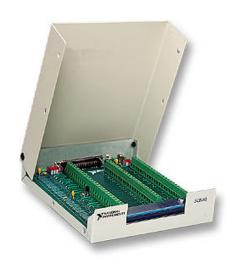

## **Hardware Connections**

| ACH8                | 34 | 68 | ACH0               |
|---------------------|----|----|--------------------|
| ACH1                | 33 | 67 | AIGND              |
| AIGND               | 32 | 66 | ACH9               |
| ACH10               | 31 | 65 | ACH2               |
| ACH3                | 30 | 64 | AIGND              |
| AIGND               | 29 | 63 | ACH11              |
| ACH4                | 28 | 62 | AISENSE            |
| AIGND               | 27 | 61 | ACH12              |
| ACH13               | 26 | 60 | ACH5               |
| ACH6                | 25 | 59 | AIGND              |
| AIGND               | 24 | 58 | ACH14              |
| ACH15               | 23 | 57 | ACH7               |
| DAC0OUT1            | 22 | 56 | AIGND              |
| DAC1OUT1            | 21 | 55 | AOGND <sup>2</sup> |
| EXTREF <sup>3</sup> | 20 | 54 | AOGND <sup>2</sup> |
| DIO4                | 19 | 53 | DGND               |
| DGND                | 18 | 52 | DIO0               |
| DIO1                | 17 | 51 | DIO5               |
| DIO6                | 16 | 50 | DGND               |
| DGND                | 15 | 49 | DIO2               |
| +5V                 | 14 | 48 | DIO7               |
| DGND                | 13 | 47 | DIO3               |
| DGND                | 12 | 46 | SCANCLK            |
| PFI0/TRIG1          | 11 | 45 | EXTSTROBE*         |
| PFI1/TRIG2          | 10 | 44 | DGND               |
| DGND                | 9  | 43 | PFI2/CONVERT*      |
| +5V                 | 8  | 42 | PFI3/GPCTR1_SOURCE |
| DGND                | 7  | 41 | PFI4/GPCTR1_GATE   |
| PFI5/UPDATE*        | 6  | 40 | GPCTR1_OUT         |
| PFI6/WFTRIG         | 5  | 39 | DGND               |
| DGND                | 4  | 38 | PFI7/STARTSCAN     |
| PFI9/GPCTR0_GATE    | 3  | 37 | PFI8/GPCTR0_SOURCE |
| GPCTR0_OUT          | 2  | 36 | DGND               |
| FREQ_OUT            | 1  | 35 | DGND               |

<sup>&</sup>lt;sup>1</sup> No connect on the DAQCard-Al-16E-4, DAQCard-Al-16XE-50, NI PCI-6023E, NI PCI-6032E, NI PCI-6033E, and NI PCI-6034E

#### Note:

The channels available depends on the DAQ card we use.

For instance, DAQCard-AI-16E-4 NI lent to us, there is no output channels available

Let's configure the Card with Measurement & Automation Explorer

<sup>&</sup>lt;sup>2</sup> No connect on the DAQCard-Al-16E-4 and DAQCard-Al-16XE-50

<sup>&</sup>lt;sup>3</sup> No connect on the DAQCard-Al-16E-4, DAQCard-Al-16XE-50, DAQCard-6024E, NI PCI-6023E, NI PCI-6024E, NI PXI-6030E, NI PXI-6031E, NI PCI-6032E, NI PCI-6033E, NI PCI-6034E, NI PCI-6035E, NI PCI-6036E, PCI-MIO-16XE-10, and PCI-MIO-16XE-50

#### **Measurement Fundamentals**

In Analytical Instrumentation, we convert physical phenomena into data, using a **transducer** to convert a physical phenomenon into an electrical

| Phenomena                  | Transducer                                                                                   |
|----------------------------|----------------------------------------------------------------------------------------------|
| Temperature                | Thermocouples Resistance temperature detectors (RTDs) Thermistors Integrated circuit sensors |
| Light                      | Vacuum tube photosensors<br>Photoconductive cells                                            |
| Sound                      | Microphones                                                                                  |
| Force and pressure         | Strain gages Piezoelectric transducers Load cells                                            |
| Position<br>(displacement) | Potentiometers Linear voltage differential transformers (LVDT) Optical encoders              |
| Fluid flow                 | Head meters<br>Rotational flowmeters<br>Ultrasonic flowmeters                                |
| рН                         | pH electrodes                                                                                |

# Summary of signal sources and masurement systems

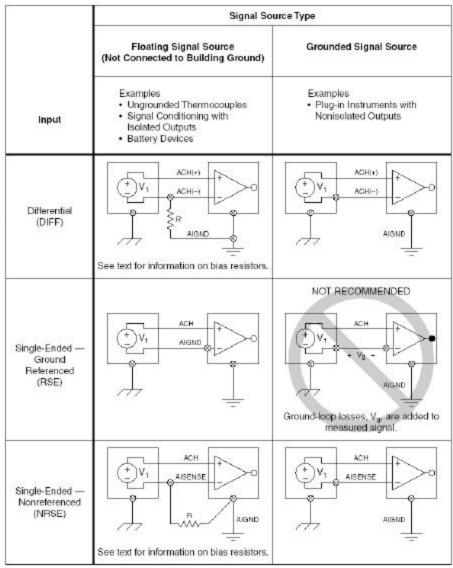

#### **Measurement Fundamentals**

There are two types of voltage: direct current (DC) and alternating current(AC). DC signals are analog signals that slowly vary with time. Common DC signals include voltage, temperature, pressure, and strain. AC signals are alternating analog signals that continuously increase, decrease, and reverse polarity on a repetitive basis.

However, any physical signals will be converted into almost two types of measurement by transducers: voltage and counting.

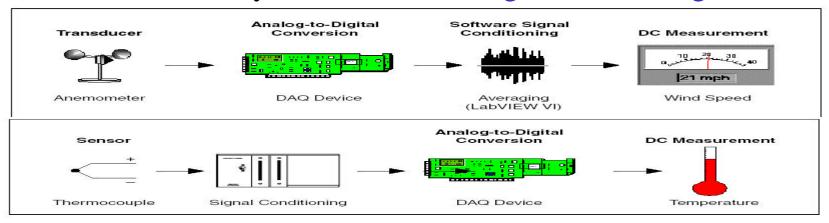

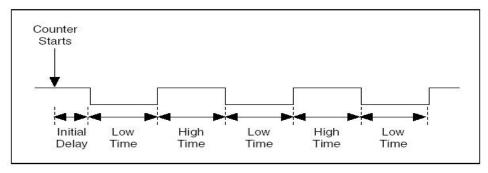

### DAQ VI Organization in LabVIEW software

- Analog Input
- Analog Output
- Digital I/O
- Counter
- Calibration and Configuration
- Signal Conditioning

# NI-DAQ contains two data acquisition drivers--Traditional NI-DAQ and NI-DAQmx--each with its own application programming interface (API), hardware configuration, and software configuration.

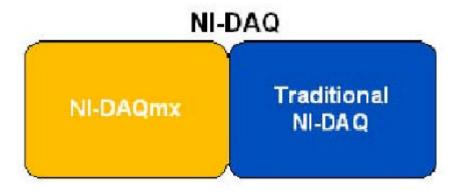

#### A. labVIEW Traditional NI-DAQ

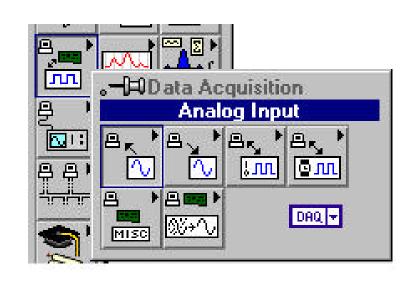

# Analog Input VI Organization

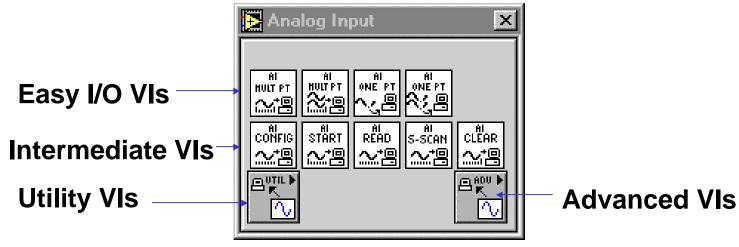

#### Single-point VIs

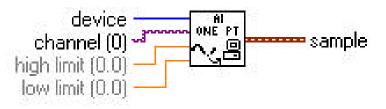

Al Sample Channel.vi

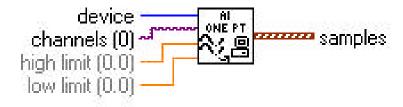

Al Sample Channels.vi

# DAQ Channel Name Control

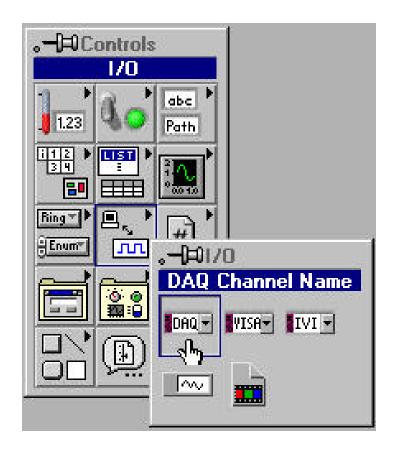

- Data type used to communicate with DAQ boards
- Enter channel names by number or by virtual channel name defined in MAX

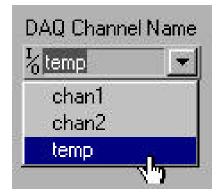

# DAQ Wizards

- DAQ Channel Wizard
- DAQ Solution Wizard

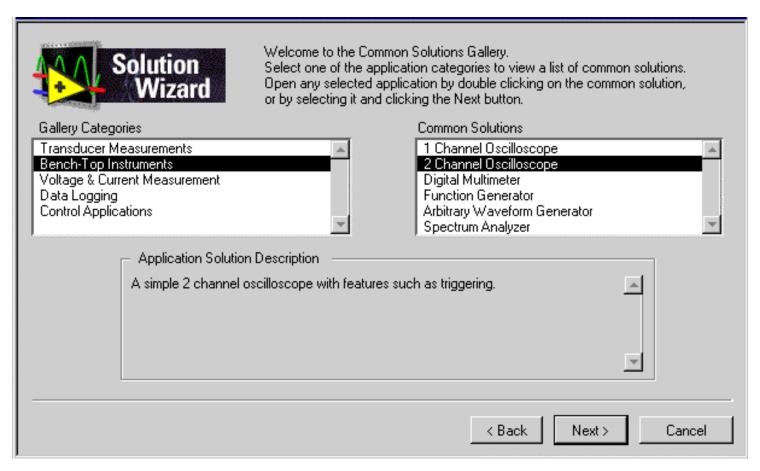

# Waveform Analog Input

- Al Acquire Waveform
- VI displays a dialog box if an error occurs

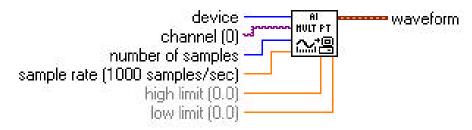

Al Acquire Waveform.vi

VI returns a waveform datatype

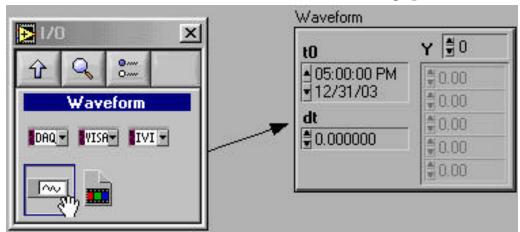

Analog-Pertaining to or being a device or signal having the property of continuously varying in strength or quantity, such as voltage or audio.

# DAQ – Data Acquisition

Let's do Simple Acquisition Example Test.vi

Two parameters

- Device = 1
- Channel = 0

with

**SCB-68** 

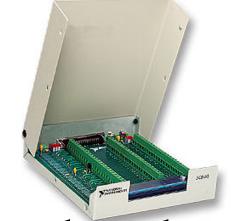

connection board

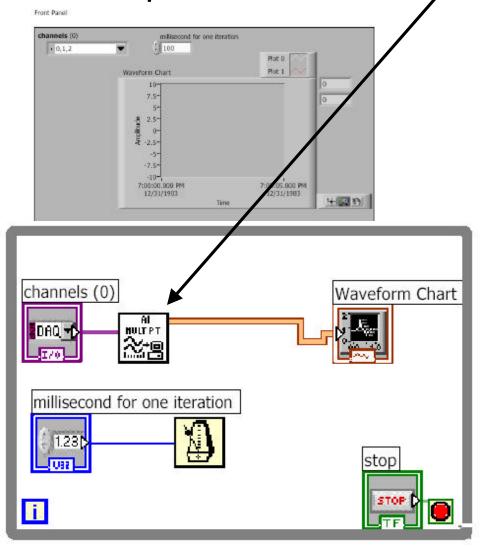

Click to see

#### **Measurement Fundamentals**

In Analytical Instrumentation, we convert physical phenomena into data, using a **transducer** to convert a physical phenomenon into an electrical

| Phenomena                  | Transducer                                                                                   |
|----------------------------|----------------------------------------------------------------------------------------------|
| Temperature                | Thermocouples Resistance temperature detectors (RTDs) Thermistors Integrated circuit sensors |
| Light                      | Vacuum tube photosensors<br>Photoconductive cells                                            |
| Sound                      | Microphones                                                                                  |
| Force and pressure         | Strain gages Piezoelectric transducers Load cells                                            |
| Position<br>(displacement) | Potentiometers Linear voltage differential transformers (LVDT) Optical encoders              |
| Fluid flow                 | Head meters<br>Rotational flowmeters<br>Ultrasonic flowmeters                                |
| рН                         | pH electrodes                                                                                |

# Summary of signal sources and masurement systems

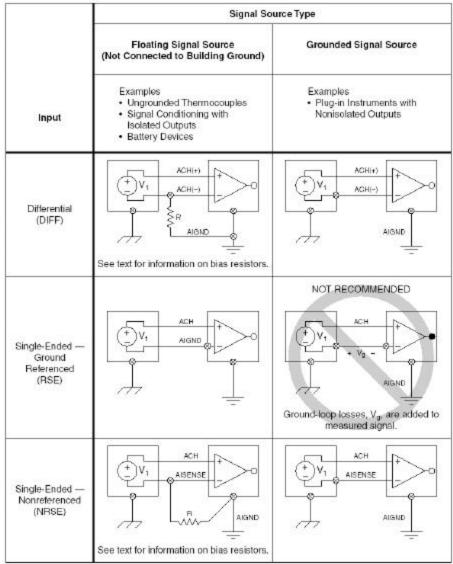

# DAQ – Data Acquisition

#### Simple Acquisition Example Test.vi

Two parameters

Device = 1

Channel = 0

We can try different input modes

Single ended

Differential by configuring MAX and

the board

| with          |          |
|---------------|----------|
| <b>SCB-68</b> |          |
| connecti      | on board |

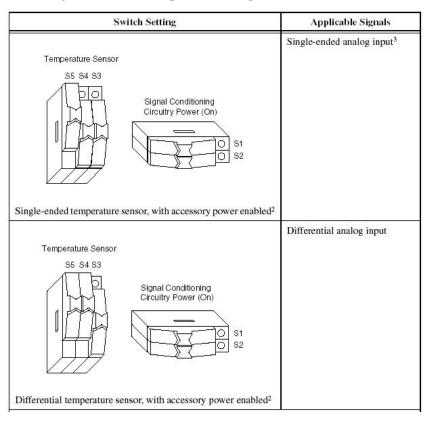

# Writing Waveform Data to File

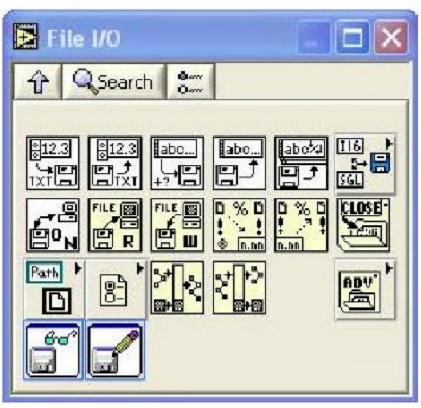

- Waveform File I/O subpalette of the Waveform palette
- Three VIs for writing waveform data to file but Write To Spreadsheet File.vi is the most important

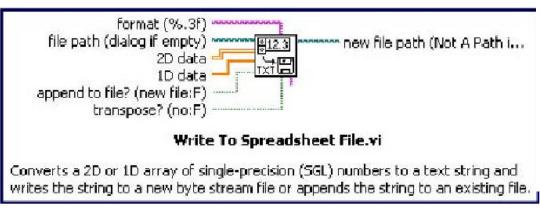

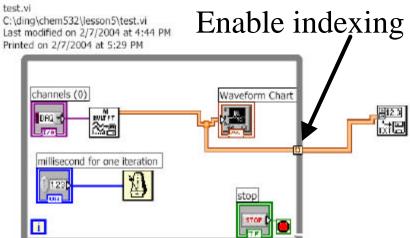

# Data Acquisition Terminology

- Resolution Determines How Many Different Voltage Changes Can Be Measured
  - Larger Resolution → More Precise
     Representation of Signal
- Range Minimum and Maximum Voltages
  - Smaller range → More Precise Representation of Signal
- Gain Amplifies or Attenuates Signal for Best Fit in Range
- Quiz what's the resolution with a 16 bits board in the range of  $\pm 12$  V?

# Analog Output VIs

#### • Single-point VI

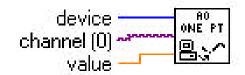

AO Update Channel.vi

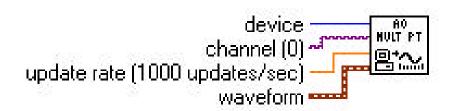

AO Generate Waveform.vi

# Digital Input and Output VIs

• Line = single TTL signal

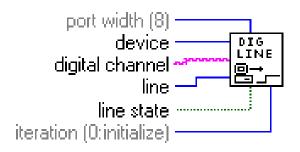

Write to Digital Line.vi

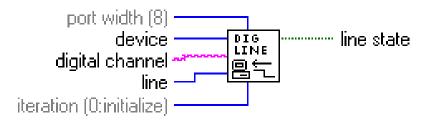

Read from Digital Line.vi

• Port = collection of lines (4 or 8)

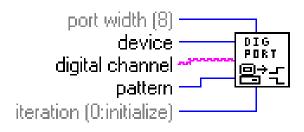

Write to Digital Port .vi

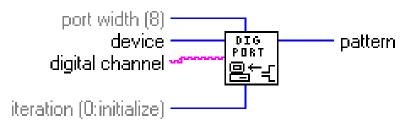

Read from Digital Port.vi

## Counters

- A counter is a digital timing device.
- Typically used for:
- event counting for PMT, EMT
- frequency measurement
- period measurement
- position measurement
- pulse generation

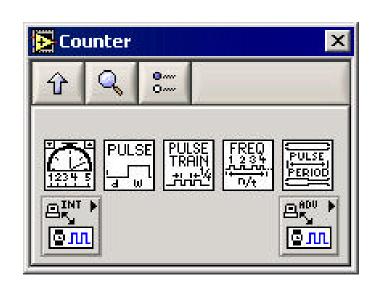

# Counters

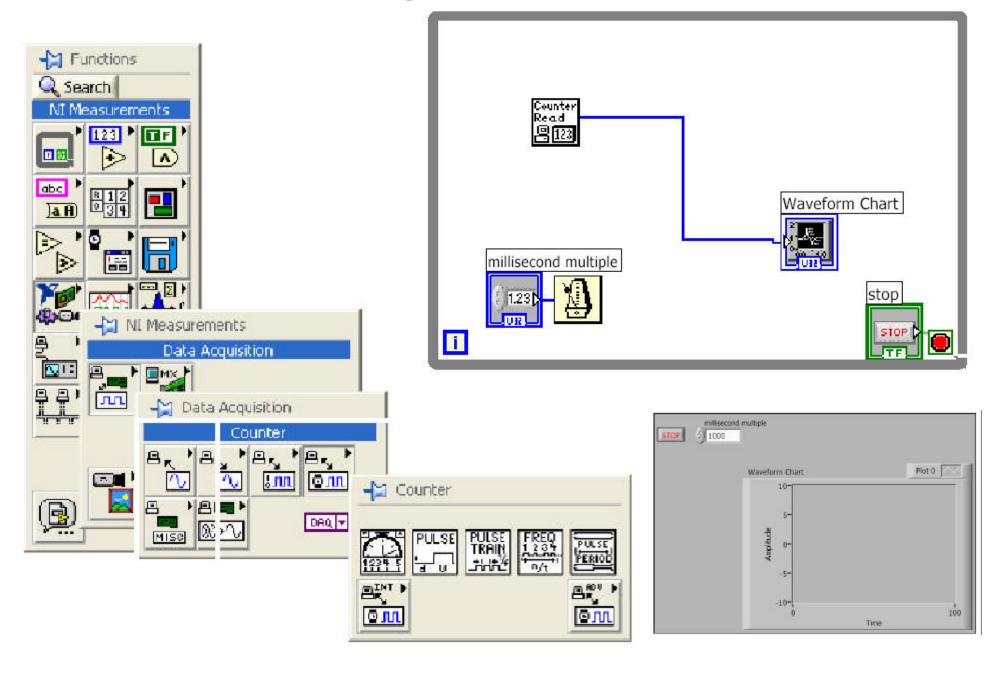

#### Counters-pulse generation

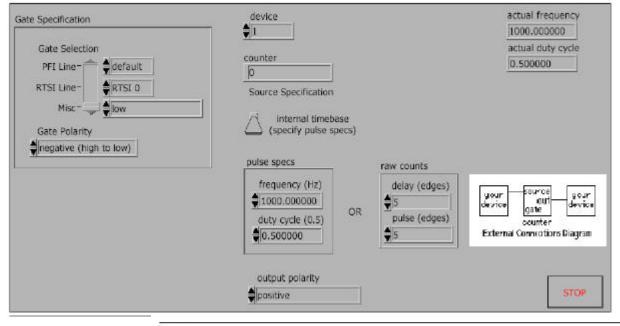

- 1. Find the VI from Help»Find Examples...»Search
- 2. Type in "counter" and search
- 3. Choose Generate Pulse Train (DAQ-STC).vi

Block Diagram

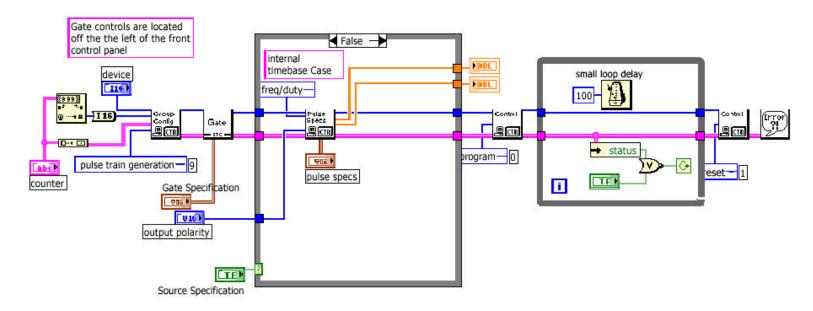

## DAQ VI Organization in LabVIEW software

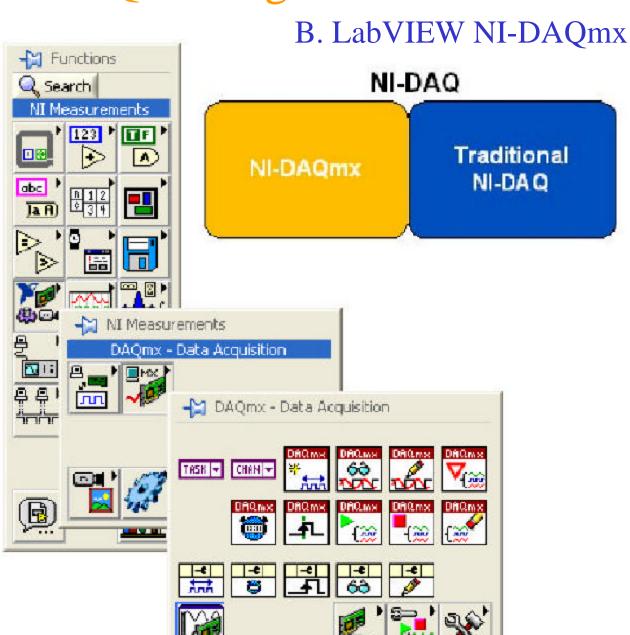

#### NI-DAQmx

NI-DAQmx is the latest NI-DAQ driver with new VIs, functions and development tools for controlling measurement devices. The advantages of NI-DAQmx include the DAQ Assistant for configuring channels and measurement tasks for a device; increased performance, including faster single-point analog I/O and multithreading; and a simpler API for creating DAQ applications using fewer functions and VIs than earlier versions of NI-DAQ.

DAQ VI Organization in LabVIEW software

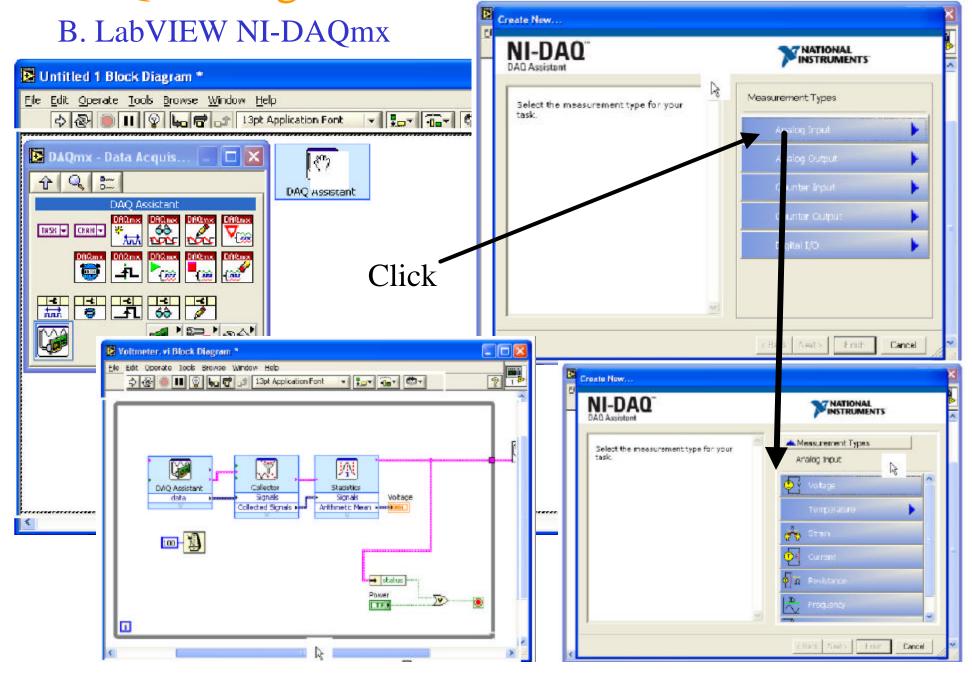

# DAQ VI Organization in LabVIEW software B. LabVIEW NI-DAQmx

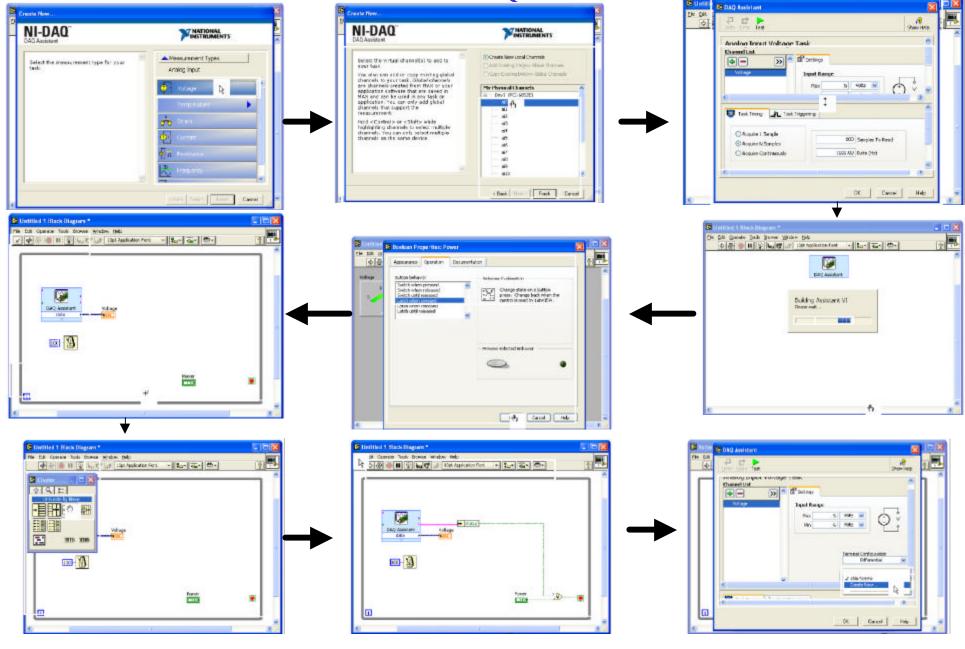

# DAQ VI Organization in LabVIEW software B. LabVIEW NI-DAQmx

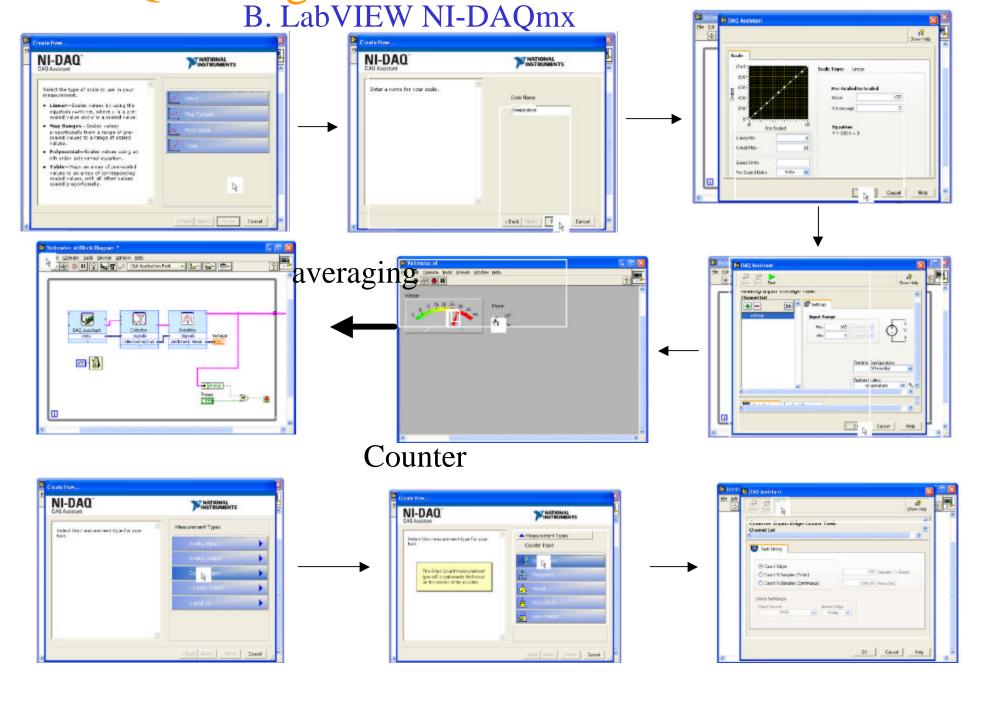

## Summary

- Use the Measurement & Automation Explorer to configure DAQ boards and virtual channels
- DAQ VIs organized into six subpalettes Analog Input, Analog Output, Digital I/O, Counter, Configuration and Calibration, and Signal Conditioning
- Analog Input and Output subpalettes are divided into levels – Easy I/O, Intermediate, Advanced, and Utility VIs
- Easy I/O contains VIs for
  - Single-channel analog input and output
  - Single-channel waveform input and output
  - Multichannel waveform input and output
  - Digital input and output
  - Counter / Timers

# Summary

#### **Connections:**

Connections and configuration

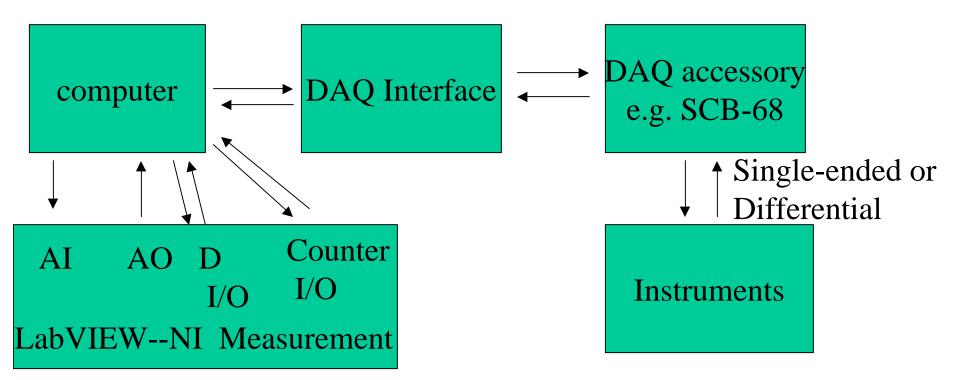

Configuration:

- 1. Traditional NI-DAQ
  - 2. NI-DAQmx

#### J. USB DAQ--NI-DAQ mx Base devices

\$195 CAD!!!

The NI USB-6008/6009 provides connection to eight analog input (AI) channels, two analog output (AO) channels, 12 digital input/output (DIO) channels, and a 32-bit counter when using a full-speed USB interface.

Table 1-1. Differences Between the USB-6008 and USB-6009

| Feature                 | USB-6008                                      | USB-6009                                      |
|-------------------------|-----------------------------------------------|-----------------------------------------------|
| AI Resolution           | 12 bits differential,<br>11 bits single-ended | 14 bits differential,<br>13 bits single-ended |
| Maximum AI Sample Rate* | 10 kS/s                                       | 48 kS/s                                       |
| DIO Configuration       | Open-drain                                    | Open-drain or push-pull                       |

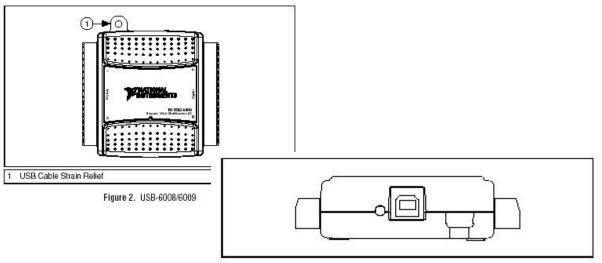

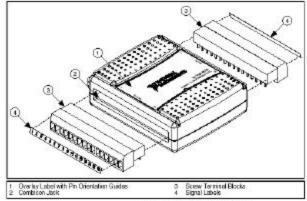

Figure 5. Signal Label Application Diagram

30

Figure 3. USB-6008/6009 Back View

# I/O Connect or

Table 1. Analog Terminal Assignments

| Module | Terminal | Signal,<br>Single-Ended Mode | Signal,<br>Differential Mode |
|--------|----------|------------------------------|------------------------------|
|        | 1        | GND                          | GND                          |
| (C)    | 2        | AI 0                         | AI 0+                        |
|        | 3        | AI 4                         | AI 0-                        |
|        | 4        | GND                          | GND                          |
|        | 5        | AI 1                         | AI 1+                        |
| 2 3 4  | 6        | AI 5                         | AI 1-                        |
|        | 7        | GND                          | GND                          |
|        | 8        | AI 2                         | AI 2+                        |
| 7 8    | 9        | AI 6                         | AI 2-                        |
|        | 10       | GND                          | GND                          |
|        | 11       | AI3                          | AI 3+                        |
|        | 12       | AI 7                         | AI 3-                        |
|        | 13       | GND                          | GND                          |
|        | 14       | AO 0                         | AO 0                         |
|        | 15       | AO 1                         | AO 1                         |
|        | 16       | GND                          | GND                          |

Table 2. Digital Terminal Assignments

| Module                                 | Terminal | Signal |
|----------------------------------------|----------|--------|
|                                        | 17       | P0,0   |
|                                        | 18       | P0.1   |
|                                        | 19       | P0.2   |
|                                        | 20       | P0.3   |
| 18 17                                  | 21       | P0.4   |
|                                        | 22       | P0.5   |
|                                        | 23       | P0 6   |
| 23 22                                  | 24       | P0.7   |
| 26 25 24 23 22<br>DDDDDD               | 25       | P1.0   |
|                                        | 26       | P1.1   |
| 00000000000000000000000000000000000000 | 27       | P1.2   |
|                                        | 28       | P1.3   |
| 2343                                   | 29       | PFI 0  |
|                                        | 30       | +2.5 V |
|                                        | 31       | +5 V   |
|                                        | 32       | GND    |

#### Let's try remote VI:

532ai

532ao

532ctr